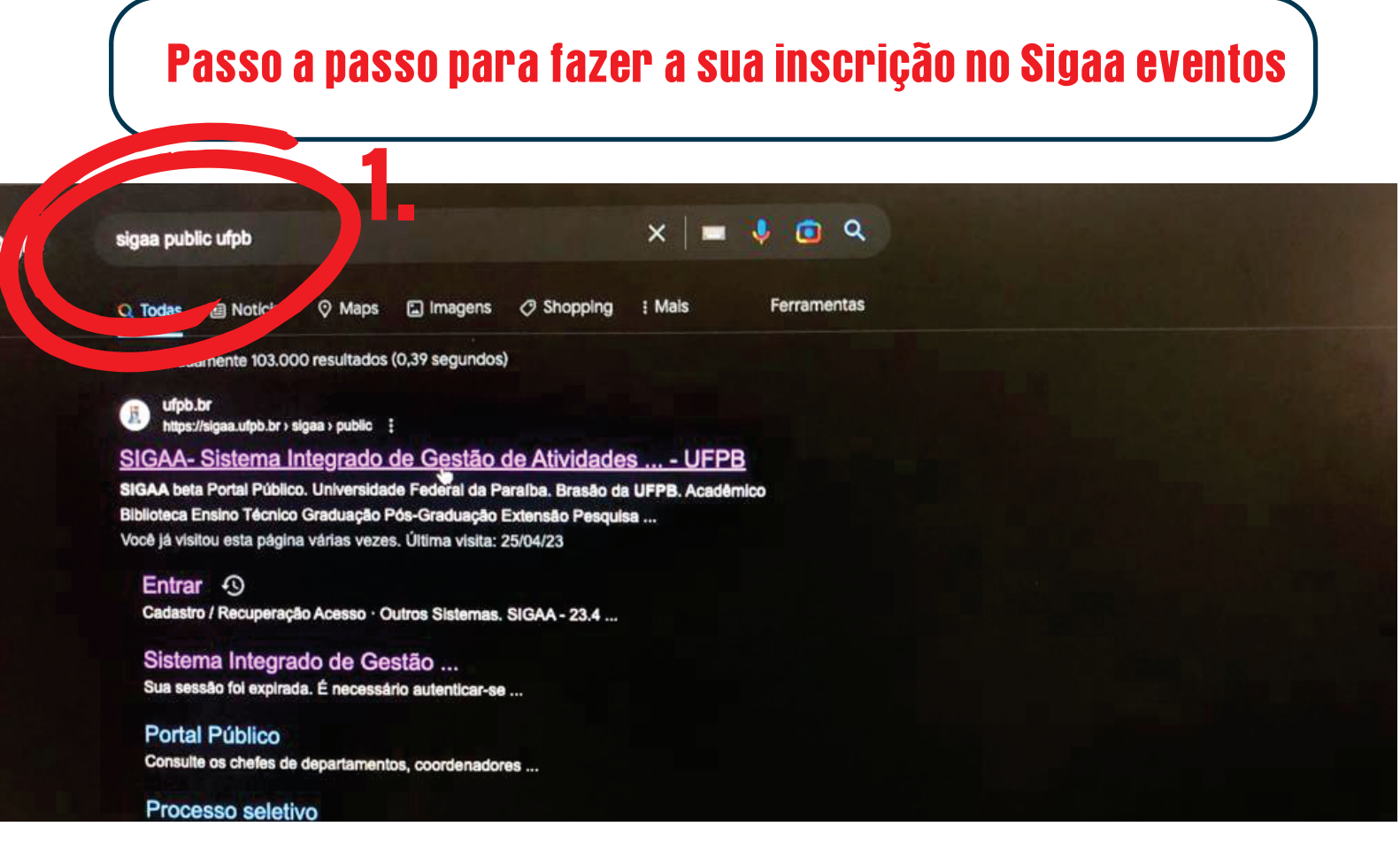

#### 1. Buscar no google pelos termos ''Sigaa public UFPB''

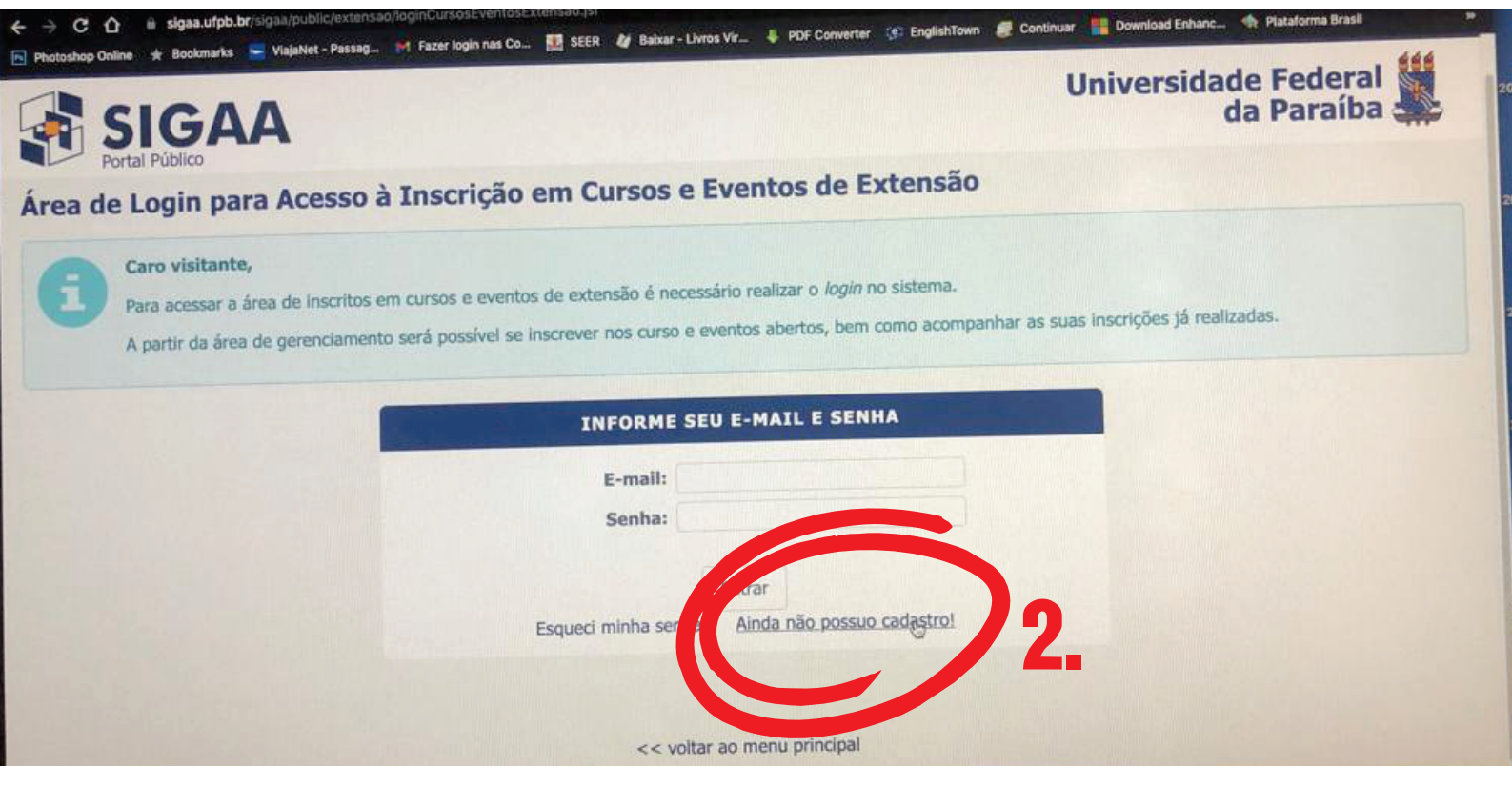

### 2. Clicar em ''Ainda não possuo cadastro''

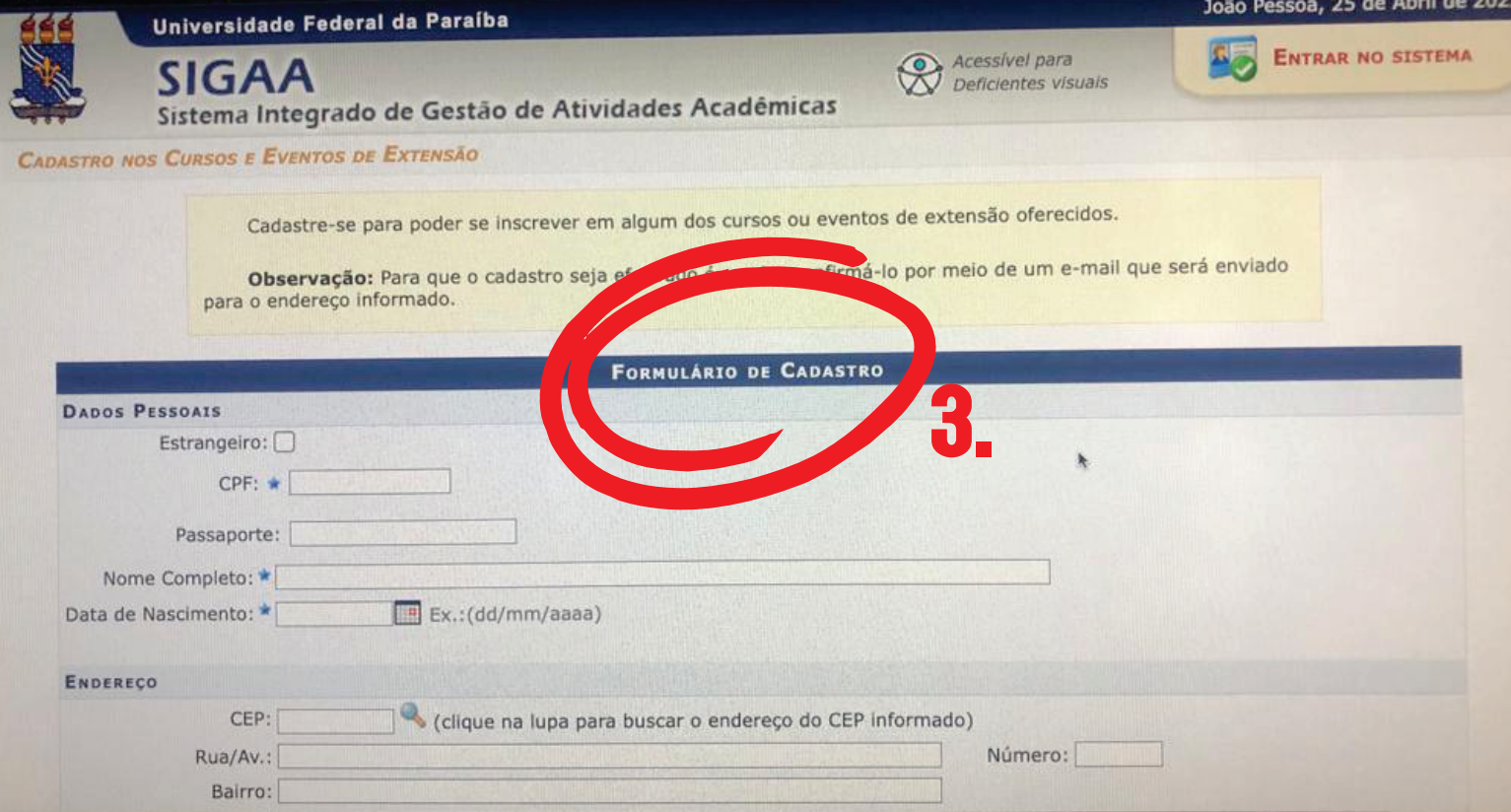

## 3. Preencher os dados do formulário de cadastro

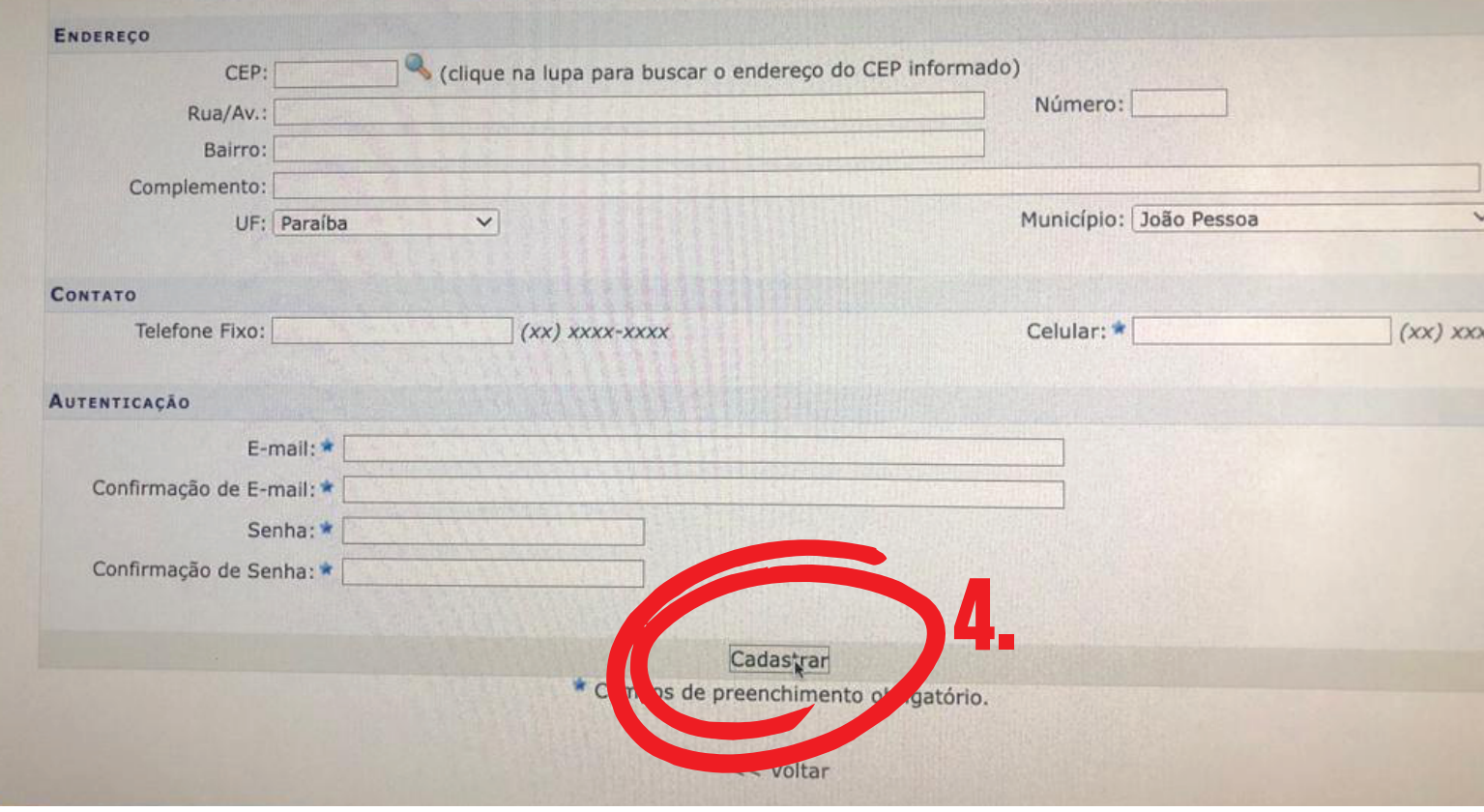

4. Após o preenchimento, clicar em ''Cadastrar''

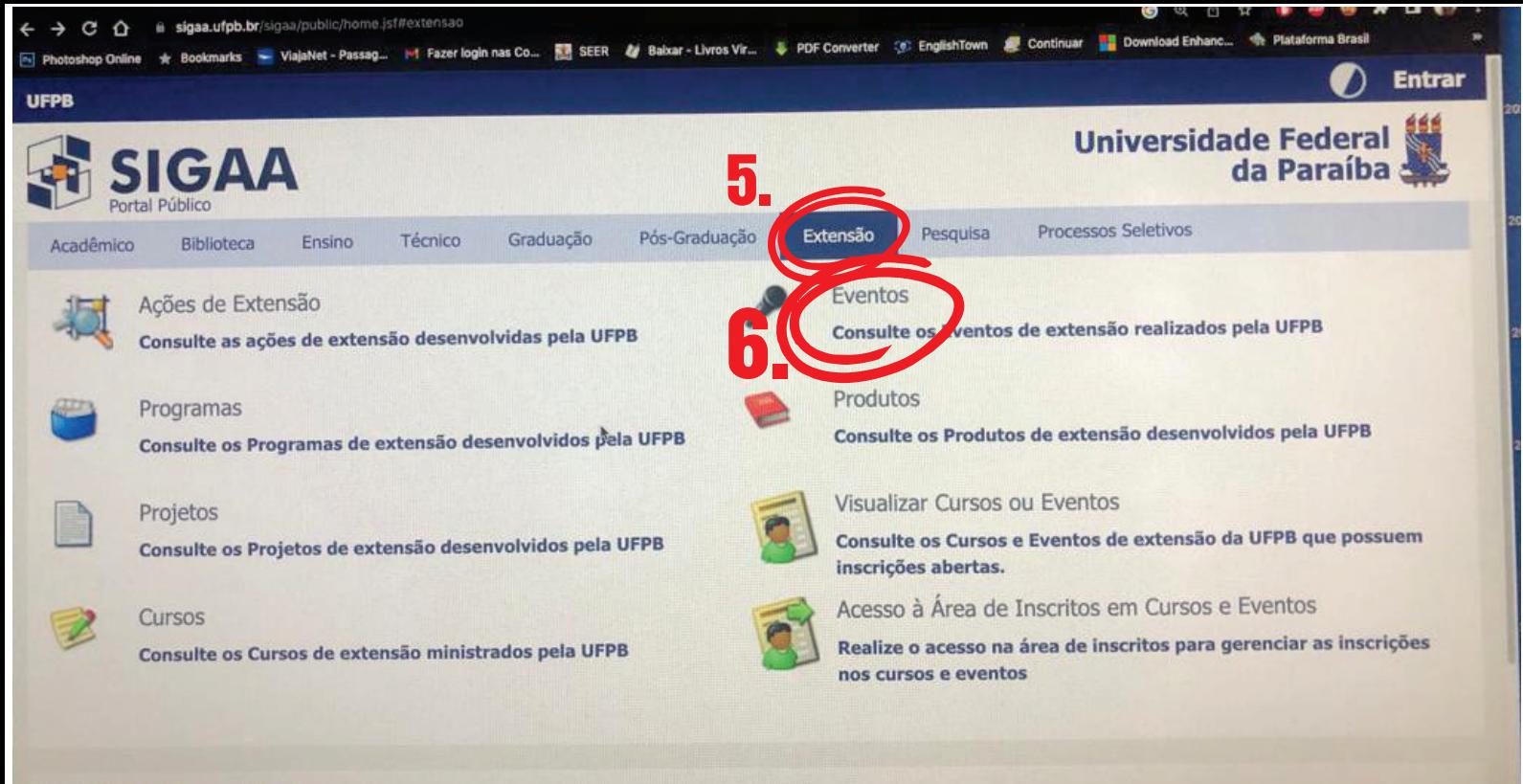

**Notícias e Comunicados** 

## 5. Após fazer o login, clicar em Extensão 6. Depois, clicar em ''Eventos''

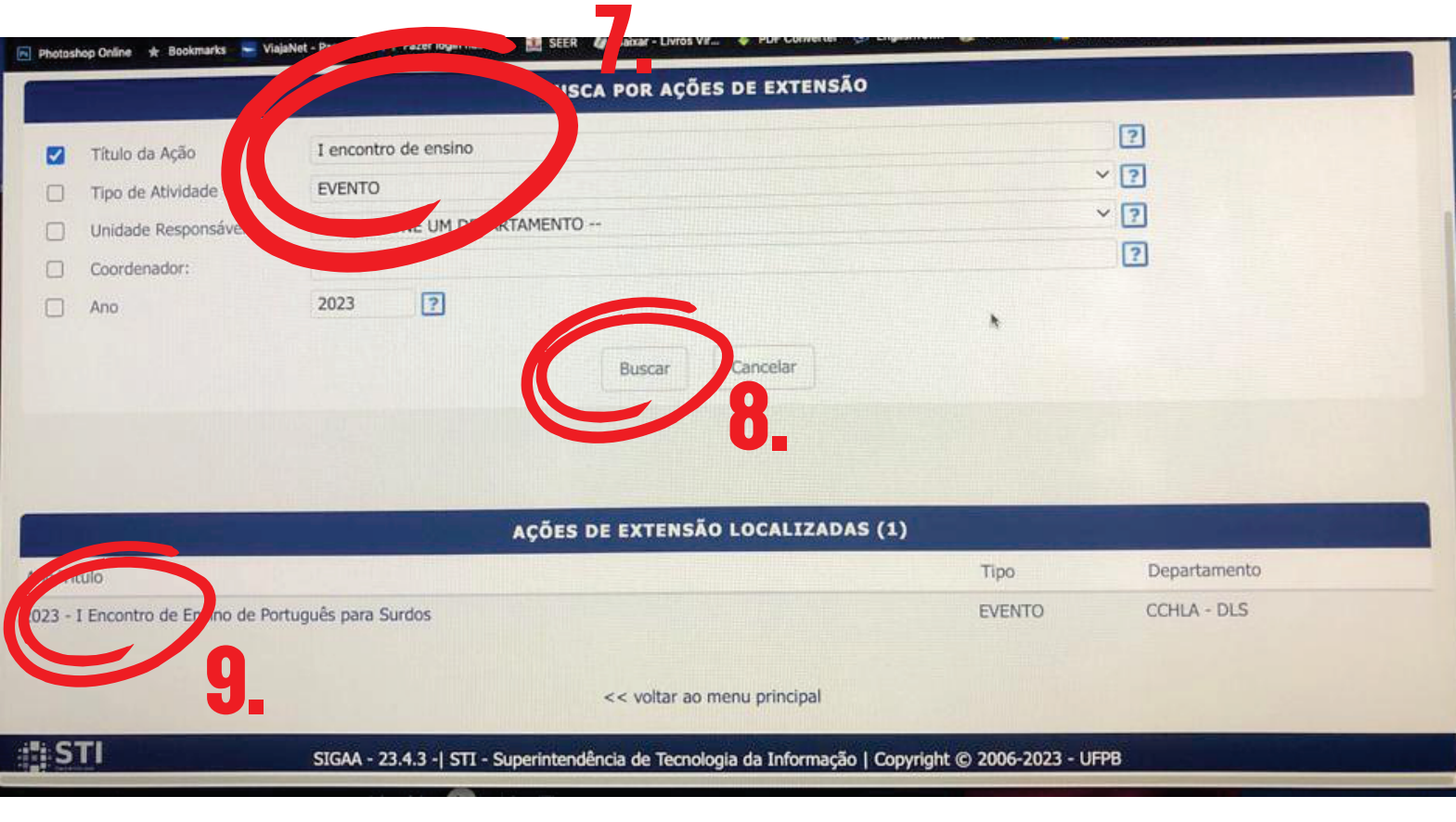

# 7. Buscar por 'I encontro de ensino'

8. Clicar em 'buscar'

9. Clicar em '2023 - I encontro de Ensino de portugês para surdos'

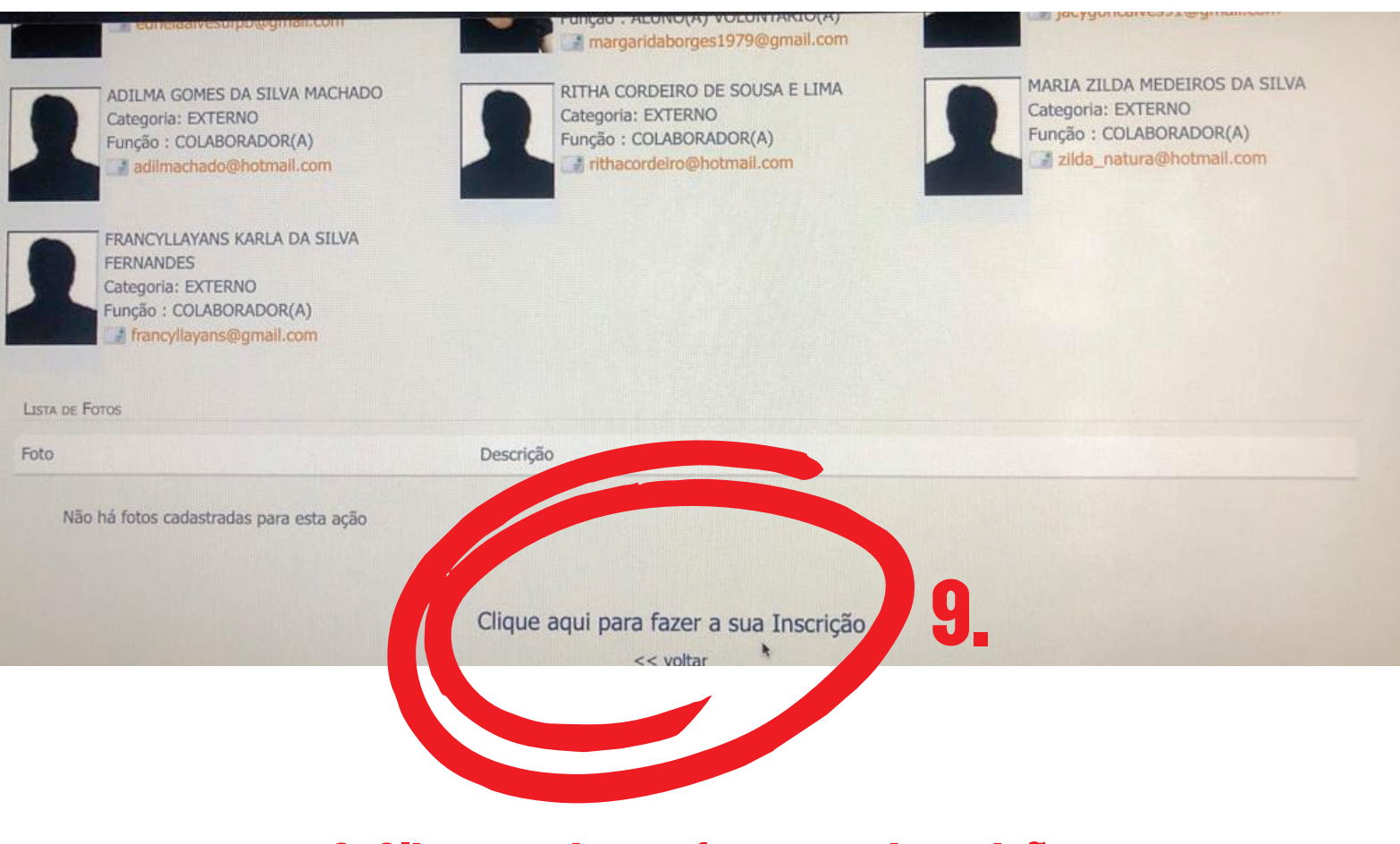

#### 9. Clique aqui para fazer sua inscrição

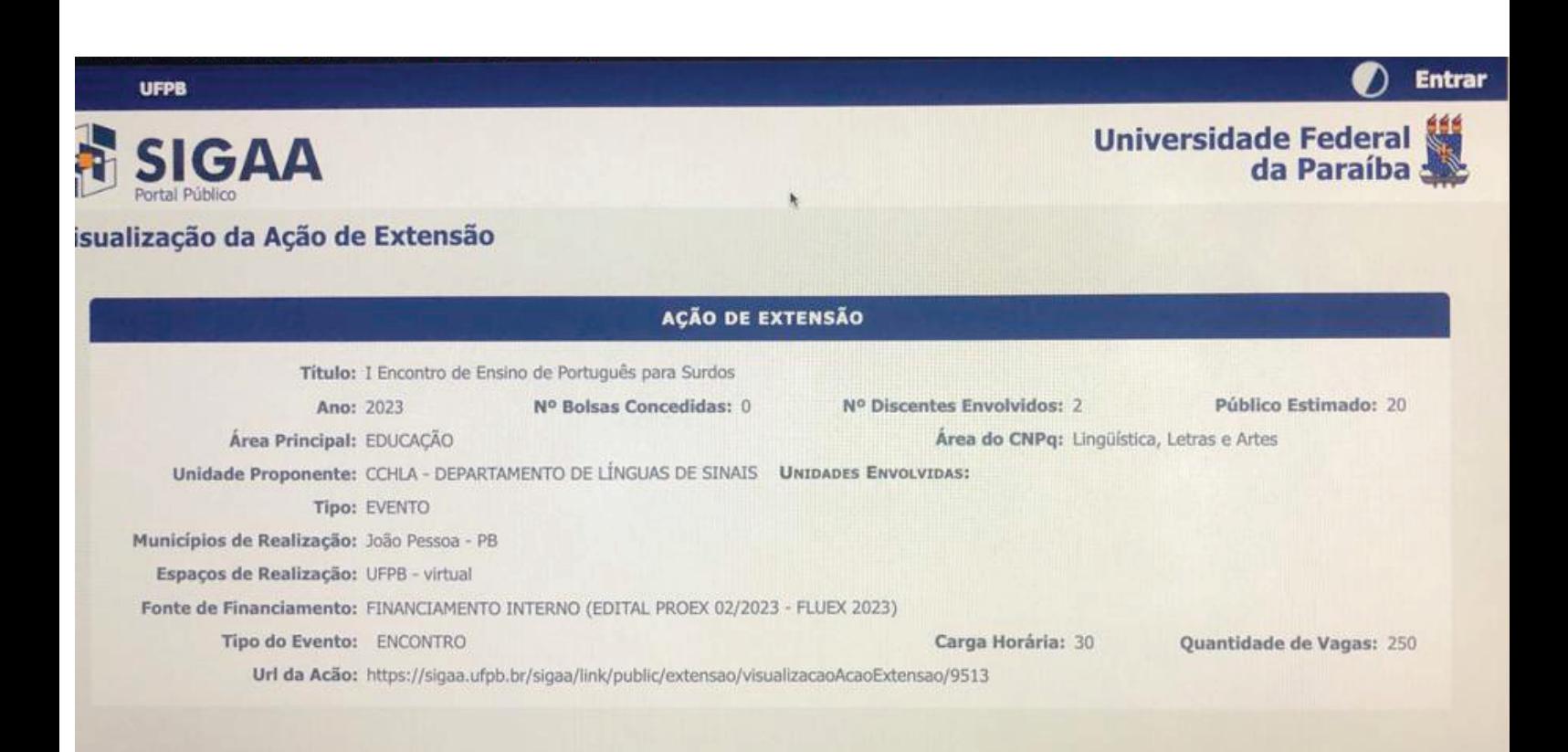

10. Inscrição realizada com sucesso!

RESUMO